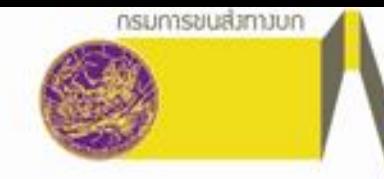

การพัฒนา Application สำหรับหน่วยงานของกรมการขนส่งทางบก

เป็นการนำข้อมูล GPS ที่มีอยู่ในระบบไปใช้งานในการกวดขันวินัยจราจร ของรถขนส่ง สาธารณะ โดยมีรายละเอียดดังต่อไปนี้

- **รูปแบบเป็น Web Application** เพื่อให้สามารถใช้งานได้ทุกสถานที่ เช่น online ได้บน PC, Notebook, Tablet เป็นต้น
	- **ผู้ใช้งานระบบ** กตส. (ส่วนกลาง), เจ้าหน้าที่ประจำจุด 11 จุด (ส่วนภูมิภาค)
- $\blacktriangleright$  รูปแบบการแสดงผล ตำแหน่งรถ, รายละเอียดรถ,ความเร็วรถปัจจุบัน, ความเร็วสูงสุด ในช่วง 4 ชั่วโมง, การแสดงตัวคนขับ, ระยะเวลาการขับ
- → การแ**จ้งเตือน** รถในรัศมี 10 km ที่ขับความเร็วเกินกำหนดในรอบ 4 ชั่วโมง, ระยะเวลา การขับเกิน 4 ชั่วโมง,การไม่แสดงตัวคนขับ, การแจ้งเหตุ/ร้องเรียน **การคัดกรอง** ภายในรัศมี 10km, ภายในจังหวัด, ทะเบียนรถ

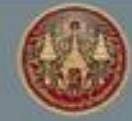

โครงการวิจัยและพัฒนาระบบบริหารจัดการเดินรกด้วยระบบกำหนดตำแหน่งบนโลก (GPS) สำหรับพัฒนาการเดินรถโดยสารสาธารณะและรถบรรทุกเพื่อความปลอดภัย

# ขั้นตอนการใช้การงาน

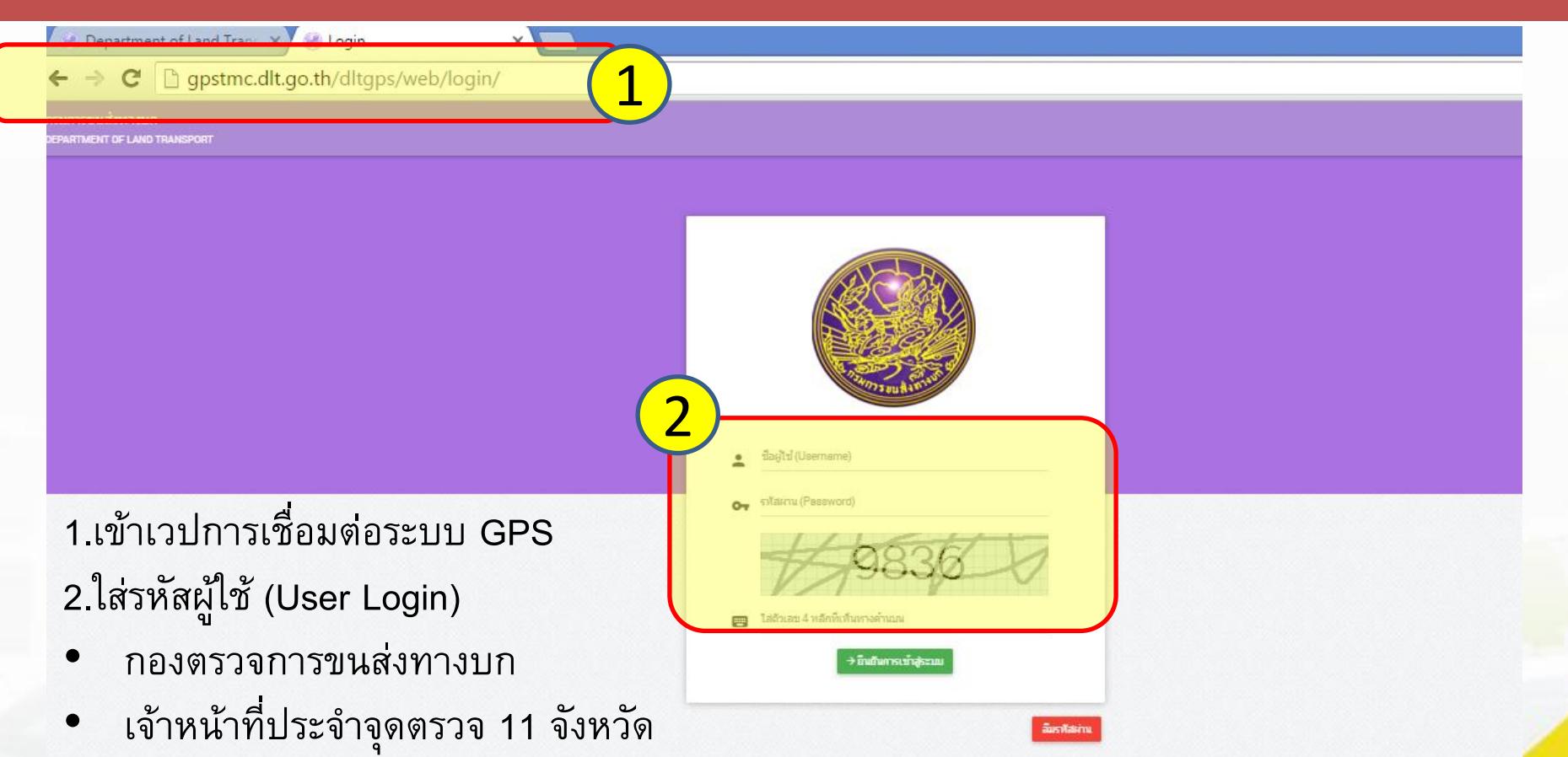

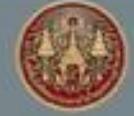

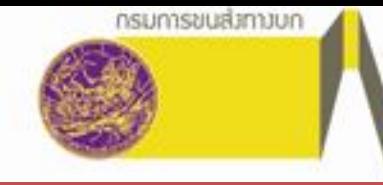

## ี ชั้นตอนการใช้การงานระบบ Dashboard

#### กรมการขนส่งทางบก ไอทีเอส ทดสอบ ( ระดับสิทธิ : เจ้าหน้าที่กองตรวจการขนส่งทางบก ) 04/04/2559 20:46 DEPARTMENT OF LAND TRANSPORT **H** Dashboard 3 ถกร้องเรียน  $\rightarrow$  $\rightarrow$ **Li** Dashboard G)  $/7$ 14 ระบบค้นหารถกระทำพิด วันนี้ / คงค้าง วันนี้ / คงค้าง ₽ ระบบรับเรื่องแจ้งเหตุ ระบบรับเรื่องร้องเรียน ความเร็วเกิน ระยะเวลาการขับเกิน ( 10 ชั่วโมง )  $\rightarrow$ P.Y Google\_map  $/22$  $\mathbb{C}$ วันนี้ / คงค้าง วันนี้ / คงค้าง

3. ระบบ Dashboard เป็นส่วนสำหรับสรุปข้อมูล<mark>สำคัญประจำ</mark>วัน รวมทั้งกราฟสถิติการแจ้งเหตุ

และร้องเรียน

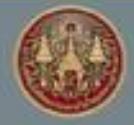

โครงการวิจัยและพัฒนาระบบบริหารจัดการเดินรกด้วยระบบกำหนดตำแหน่งบนโลก (GPS) สำหรับพัฒนาการเดินรถโดยสารสาธารณะและรถบรรทุกเพื่อความปลอดภัย

# ี<br>ขั้นตอนการใช้การงาน<u>ระบบ Dashboard</u>

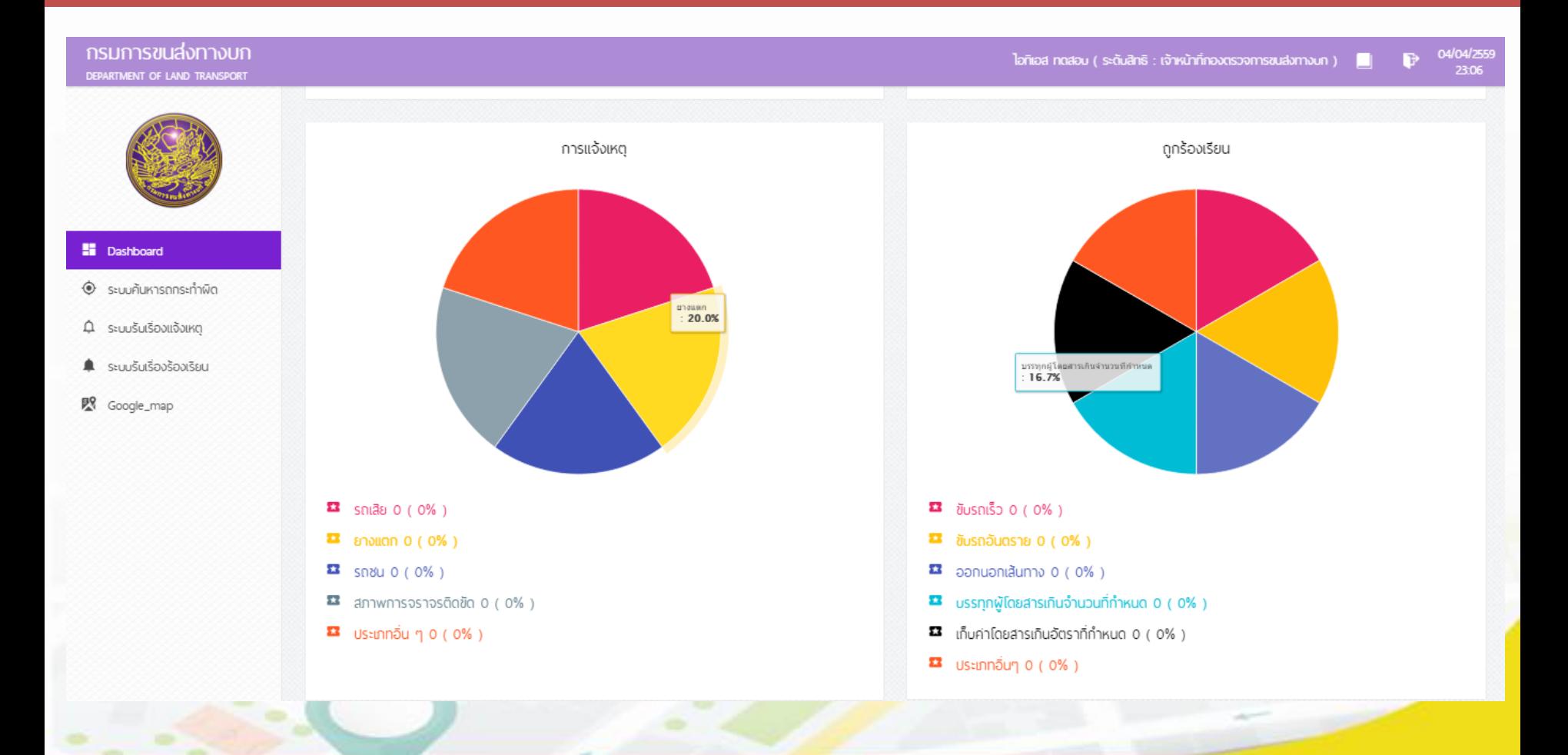

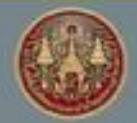

สถาบันเทคโนโลยีพระจอมเกล้า **เจ้าคุณทหารลาดกระบั**ง

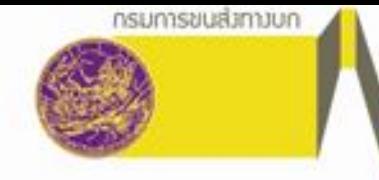

## ่ ชั้นตอนการใช้การงานระบบค้นหาการกระทำผิด

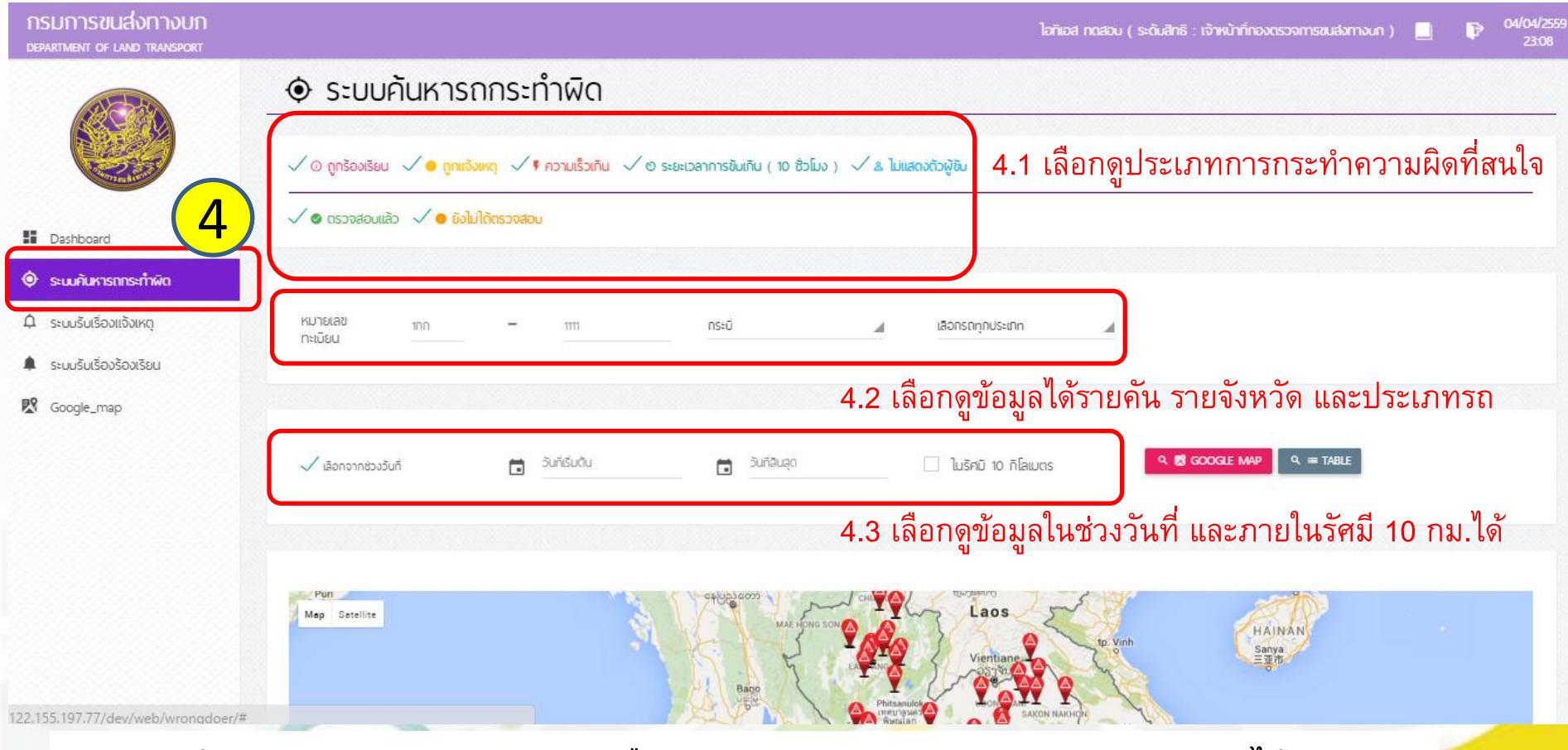

่ 4. ระบบค้นหาการกระทำผิด สามารถเลือกประเภทการกระทำความผิดแบบต่างๆ ได้

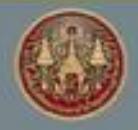

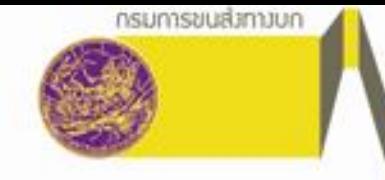

# ้ขั้นตอนการใช้การงาน<u>ระบบค้นหาการกระทำผิด</u>

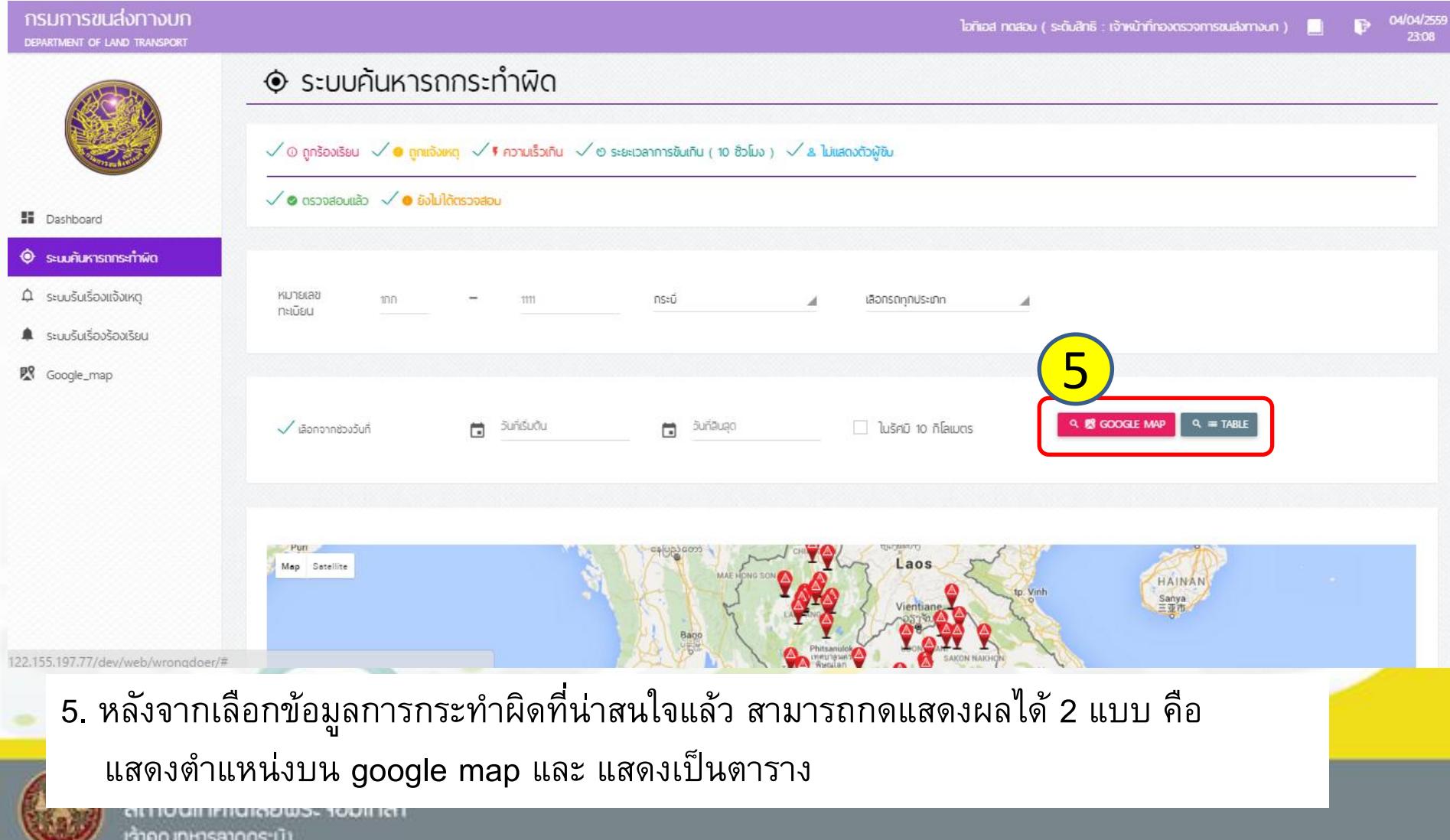

โครงการวิจัยและพัฒนาระบบบริหารจัดการเดินรกด้วยระบบกำหนดตำแหน่งบนโลก (GPS) สำหรับพัฒนาการเดินรถโดยสารสาธารณะและรถบรรทุกเพื่อความปลอดภัย

## ่ ขั้นตอนการใช้การงาน<u>ระบบค้นหาการกระท</u>ำผิด

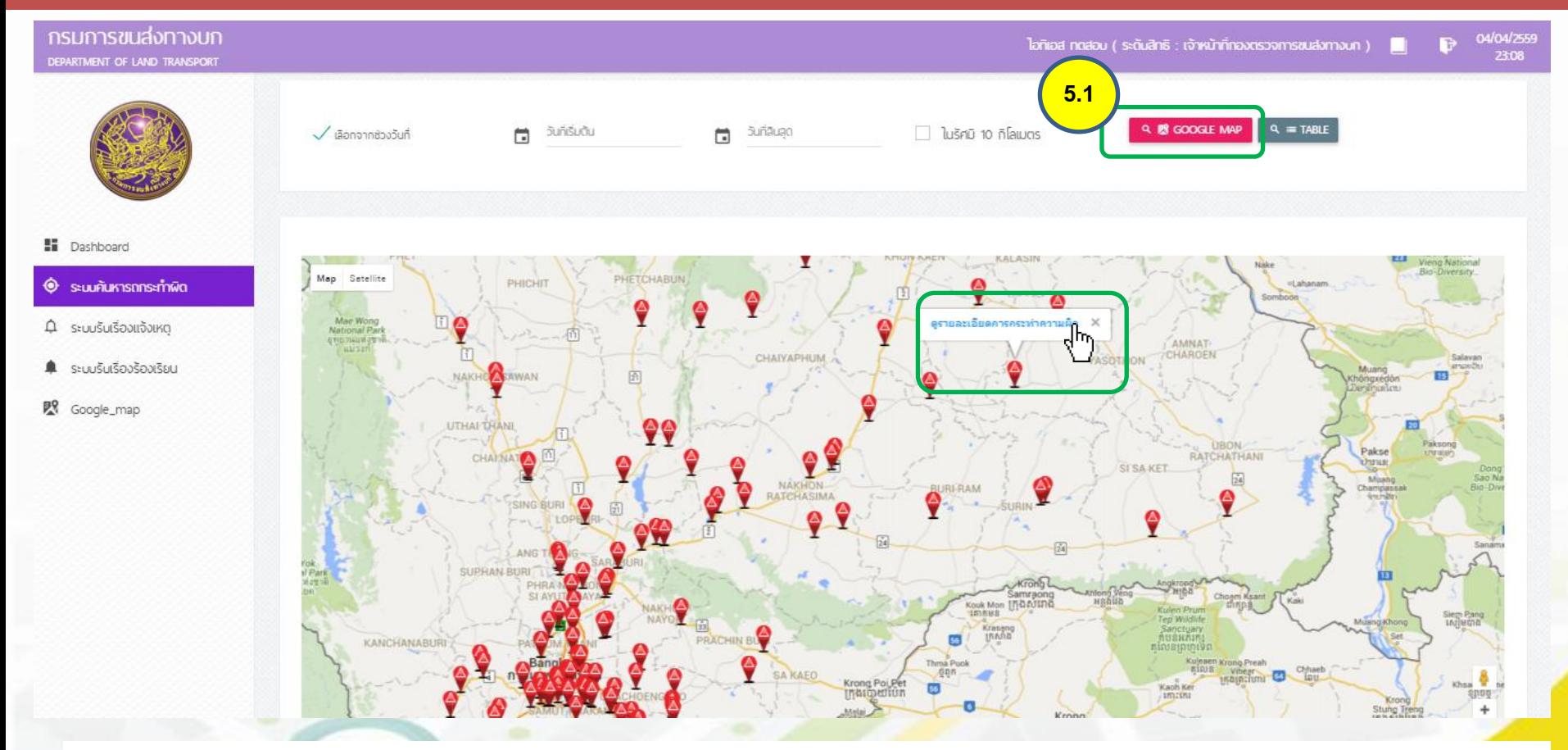

ี 5.1 เมื่อกดเลือกแสดงตำแหน่งบน google map จะปรากฎตำแหน่งรถที่กระทำความผิดประเภทต่าง ๆ สามารถคลิ๊กที่ข้อความเหนือหมุดพิกัด เพื่อเข้าไปดูรายละเอียดได้

an Iuain Iringiae as Tobiniai เจ้าคุณทหารลาดกระบั*ง* 

ทรมการขนส่วทางบท

โครงการวิจัยและพัฒนาระบบบริหารจัดการเดินรกด้วยระบบกำหนดตำแหน่งบนโลก (GPS) สำหรับพัฒนาการเดินรถโดยสารสาธารณะและรถบรรทุกเพื่อความปลอดภัย

## ่ ชั้นตอนการใช้การงาน<u>ระบบค้นหาการกระท</u>ำผิด

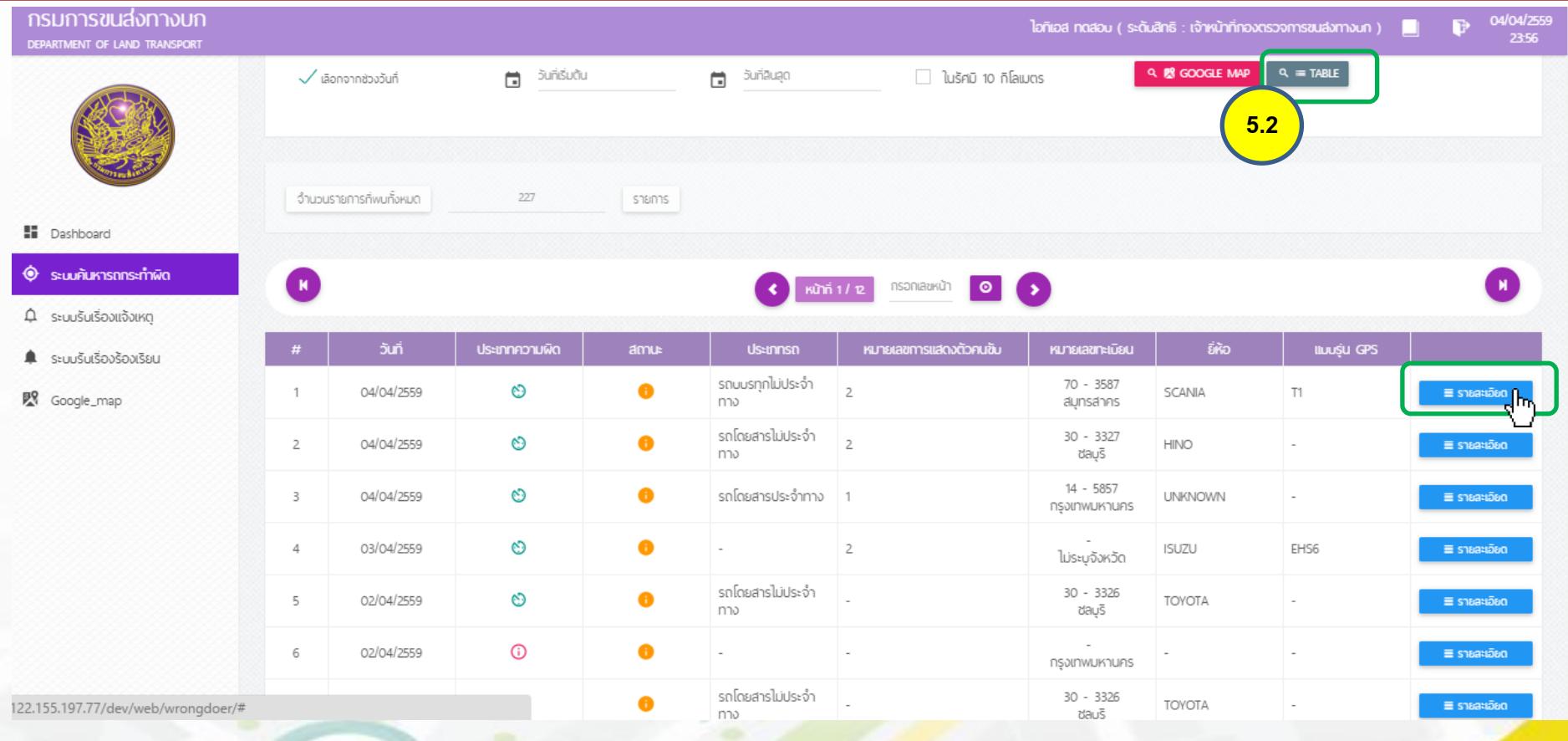

#### 5.2 เมื่อกดเลือกแสดงแบบตาราง จะปรากฏรายการรถที่กระทำความผิดประเภทต่างๆ สามารถคลิ๊กเข้าไปดูรายละเอียดรถแต่ละคันได้

**FENDY WAS EXPERIENCE** เจ้าคุณฑหารลาดกระบัว

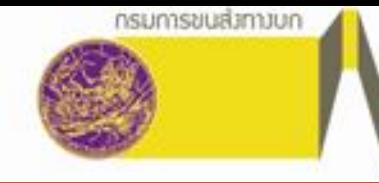

### <u>ขั้นตอนการใช้การงานระบบค้นหาการกระทำผิด</u>

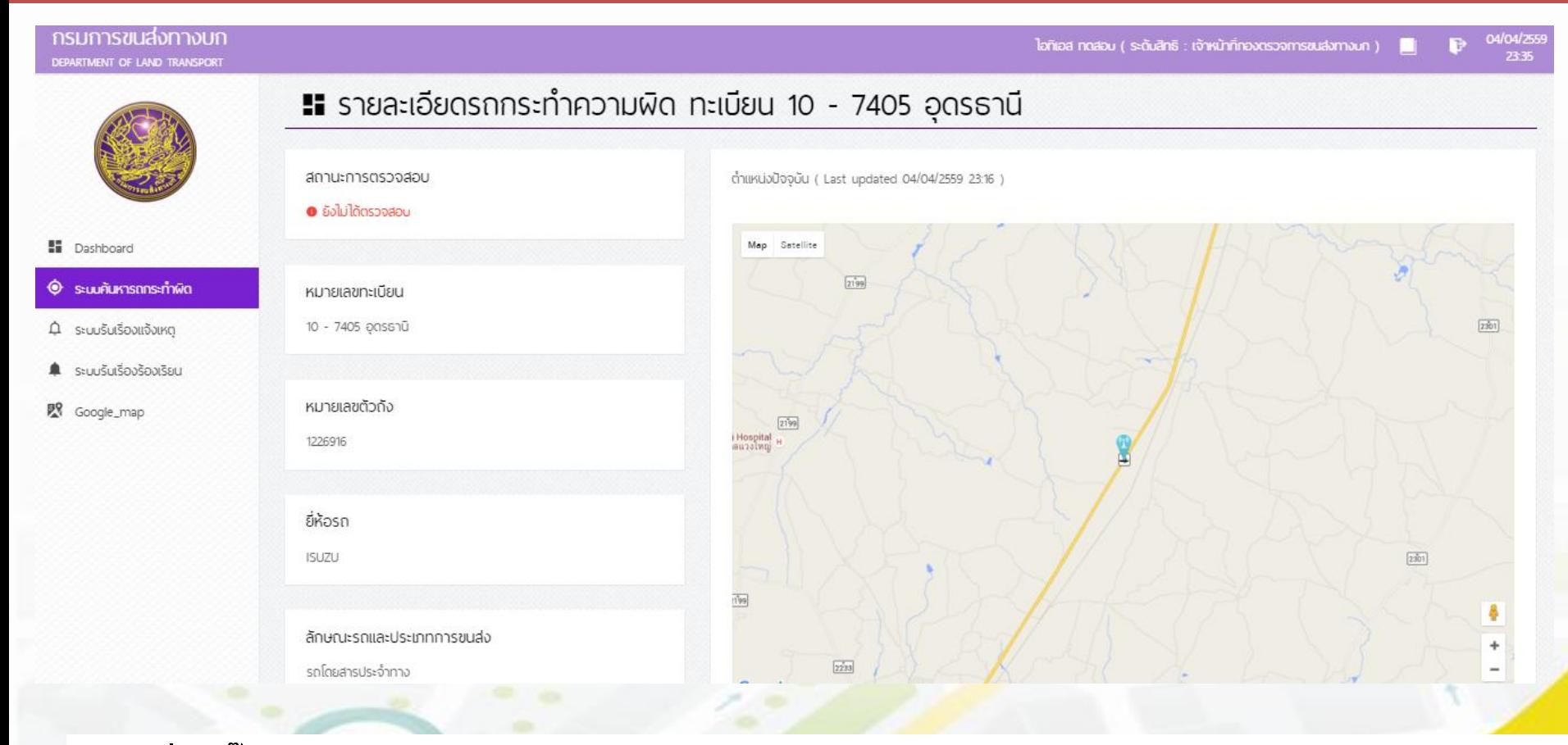

ี 5.3 เมื่อคลิ๊กเข้าไปดูรายละเอียดการกระทำความผิด จะแสดงข้อมูลของรถ กราฟแสดงความเร็วและ ระยะเวลาในการขับรถ สามารถสั่งพิมพ์เอกสารนี้ได้(โปรดดูสไลด์ถัดไป)

an iuuil irriulaews, touli la l เจ้าคุณทหารลาดกระบั*ง* 

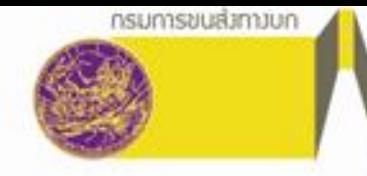

## ขั้นตอนการใช้การงานระบบค้นหาการกระทำผิด

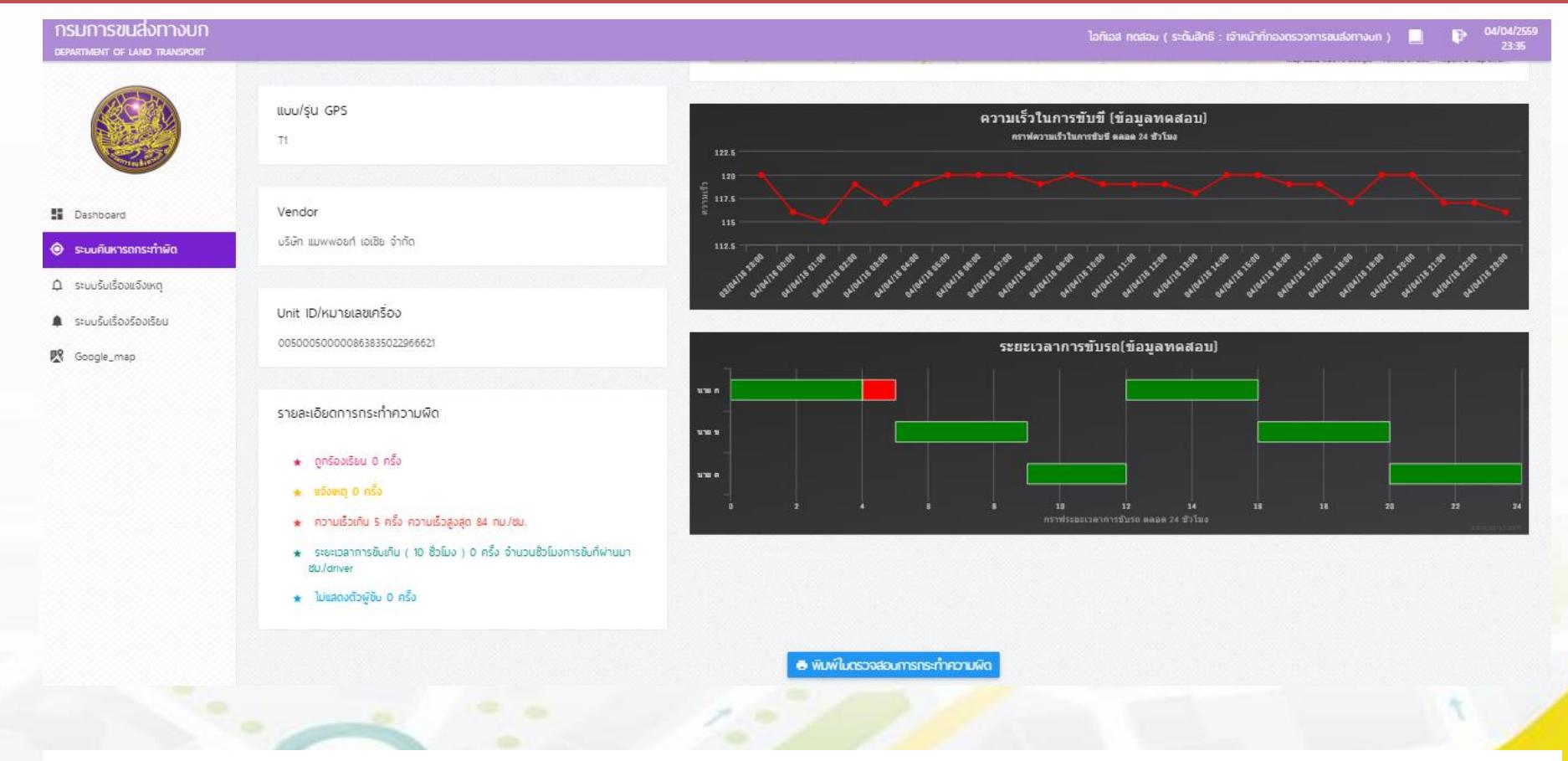

รายละเอียดการกระทำความผิด เป็นตัวอย่างกราฟแสดงความเร็วและระยะเวลาในการขับรถ

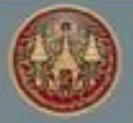

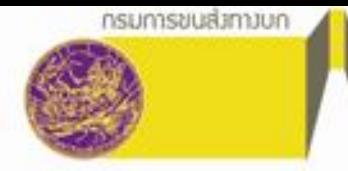

## ่ ชั้นตอนการใช้การงานระบบค้นหาการกระทำผิด

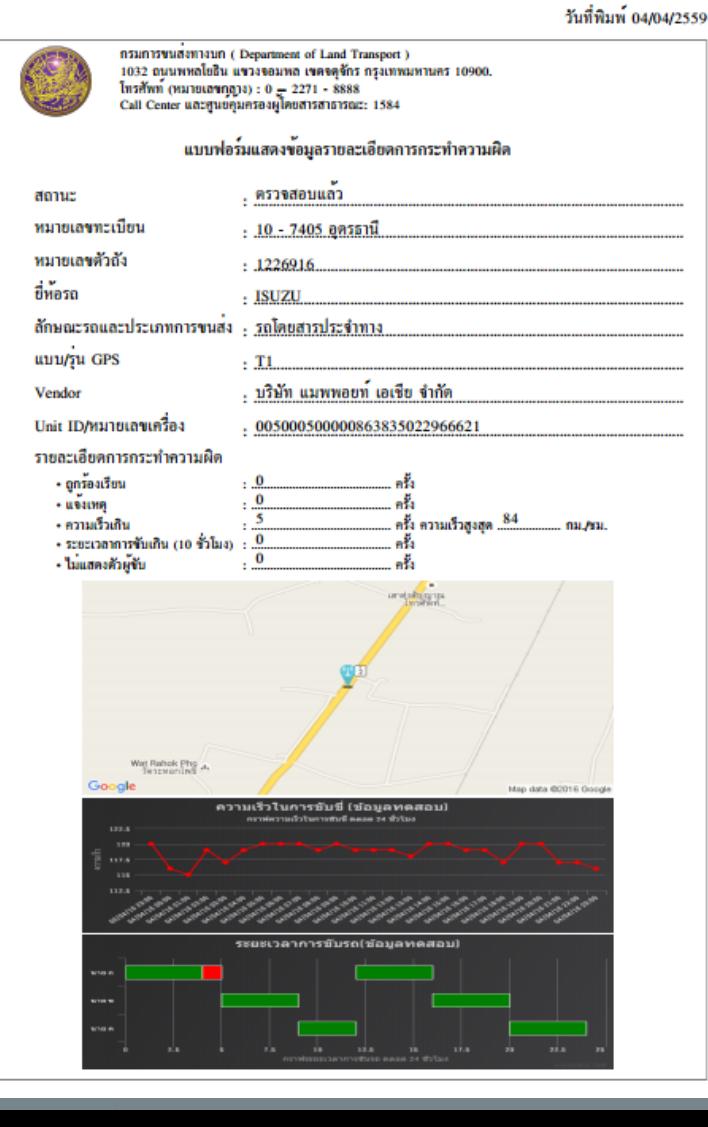

٩I

#### ตัวอย่างการสั่งพิมพ์เอกสาร รายละเอียดการกระท าความผิด

โครงการวิจัยและพัฒนาระบบบริหารจัดการเดินรกด้วยระบบกำหนดตำแหน่งบนโลก (GPS) สำหรับพัฒนาการเดินรถโดยสารสารารณะและรถบรรทุกเพื่อความปลอดภัย

### <u>ขั้นตอนการใช้การงานระบบรับเรื่</u>องแจ้งเหตุ

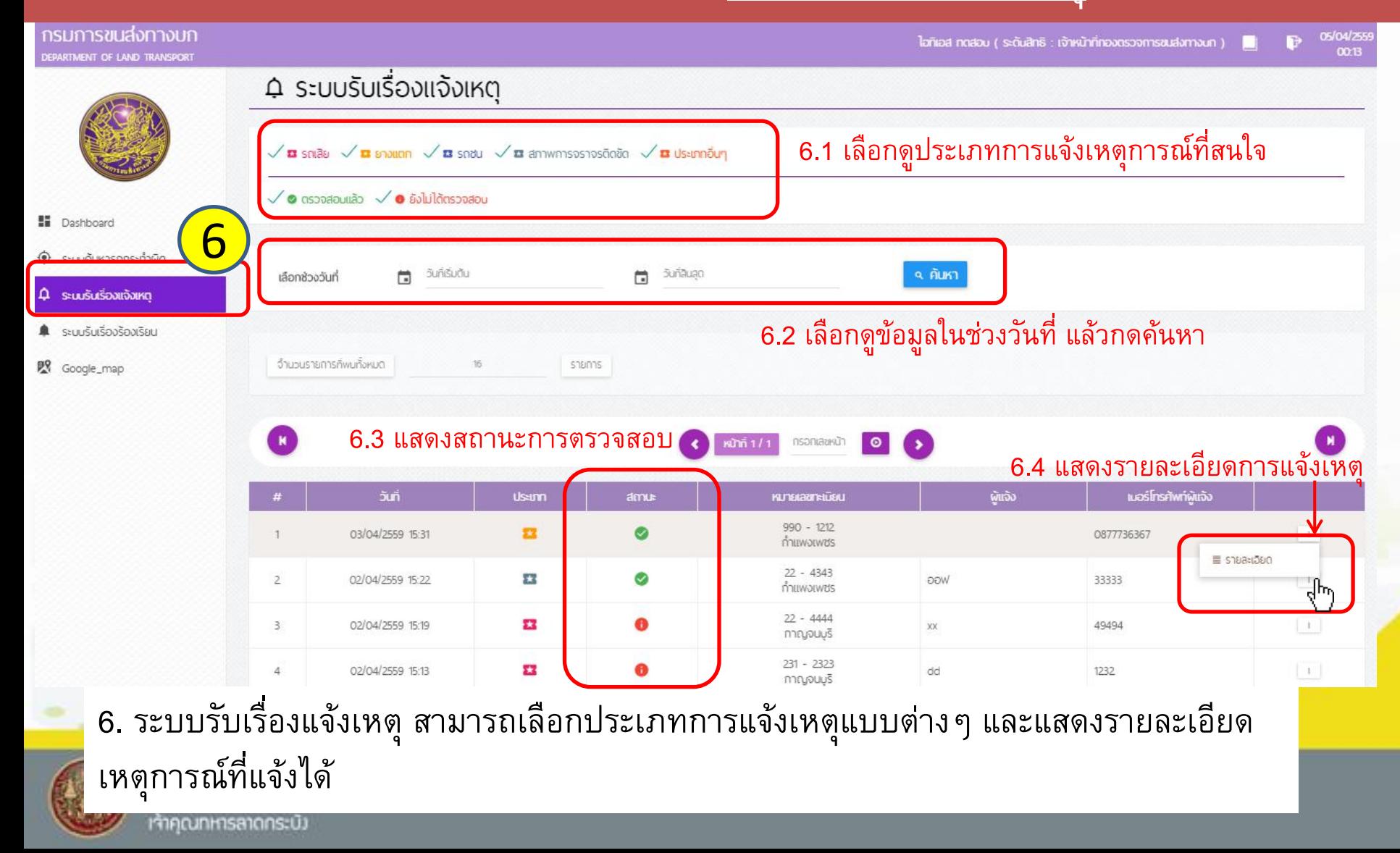

โครงการวิจัยและพัฒนาระบบบริหารจัดการเดินรกด้วยระบบกำหนดตำแหน่งบนโลก (GPS) สำหรับพัฒนาการเดินรถโดยสารสาธารณะและรถบรรทุกเพื่อความปลอดภัย

## ขั้นตอนการใช้การงานระบบรับเรื่องแจ้งเหตุ

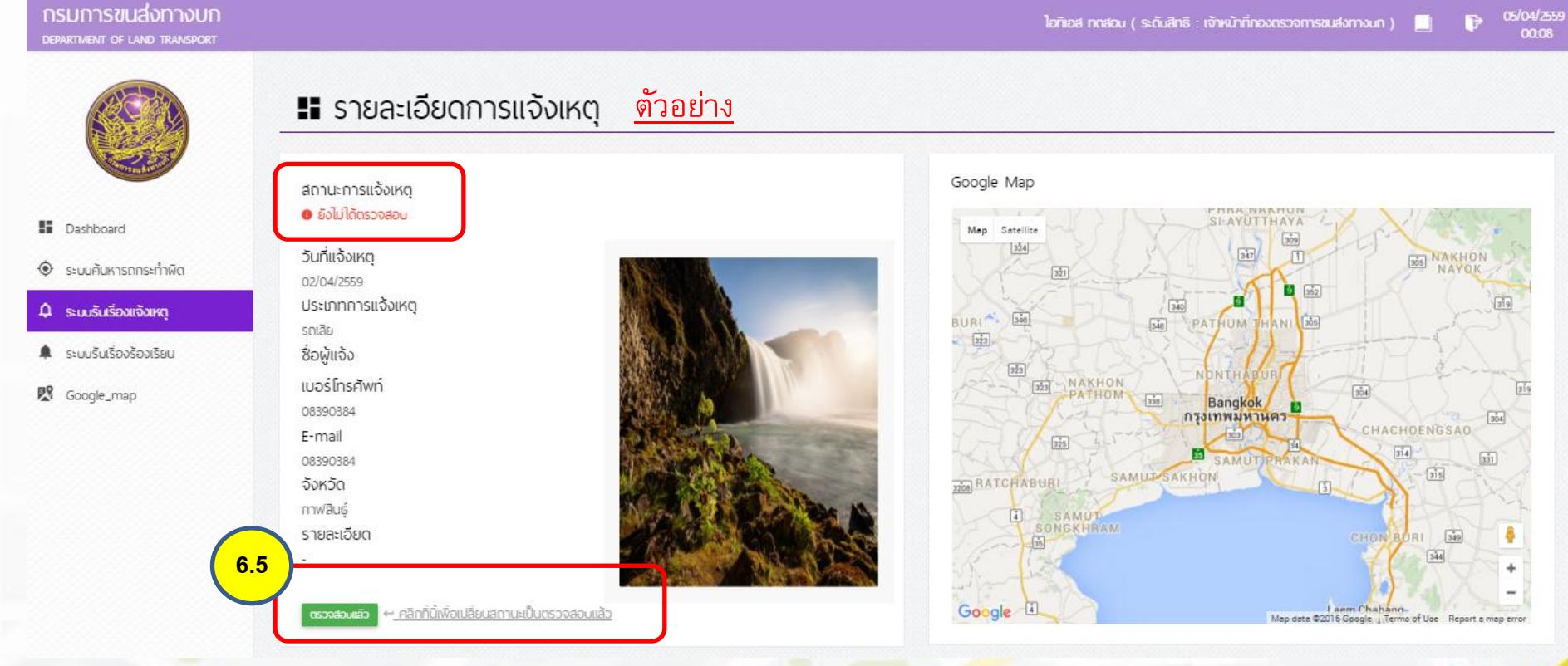

6.5 เมื่อกดแสดงรายละเอียดการแจ้งเหตุ และสามารถแก้ไขเหตุการณ์ ได้แล้ว ให้กดปุ่ม **ตรวจสอบแล้ว**

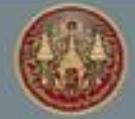

สถาบันเทคโนโลยีพระจอมเกล้า เจ้าคุณภหารลาดกระบั*ง* 

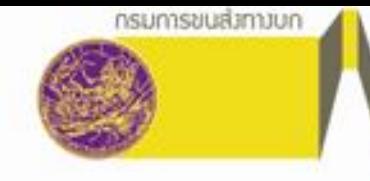

## ขั้นตอนการใช้การงานระบบรับเรื่องแจ้งเหตุ

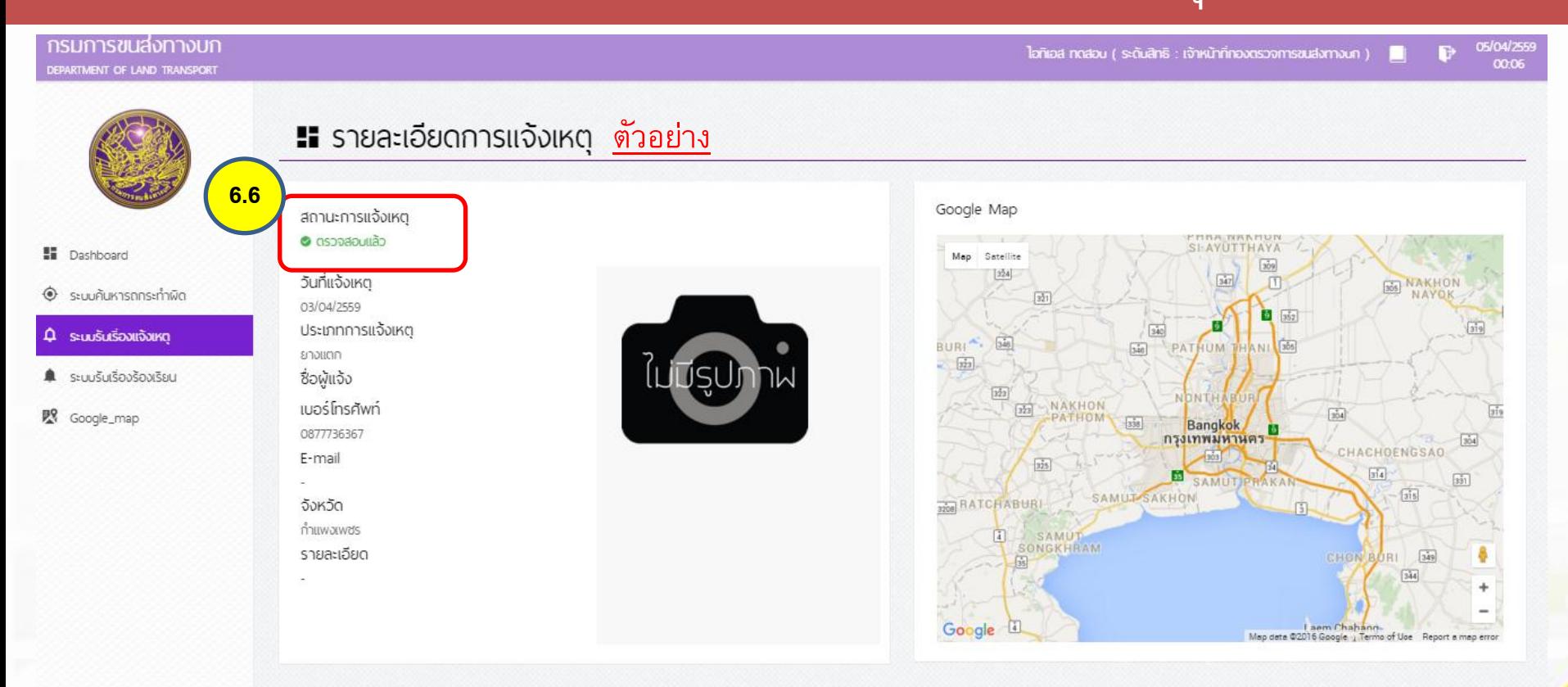

#### 6.6 สถานะการแจ้งเหตุจะเปลี่ยนเป็น **ตรวจสอบแล้ว**

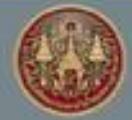

สถาบันเทคโนโลยีพระจอมเกล้า เจ้าคุณภหารลาดกระบั*ง* 

โครงการวิจัยและพัฒนาระบบบริหารจัดการเดินรถด้วยระบบกำหนดตำแหน่งบนโลก (GPS) สำหรับพัฒนาการเดินรถโดยสารสารารณะและรถบรรทุกเพื่อความปลอดภัย

## ขั้นตอนการใช้การงานระบบรับเรื่องร้องเรียน

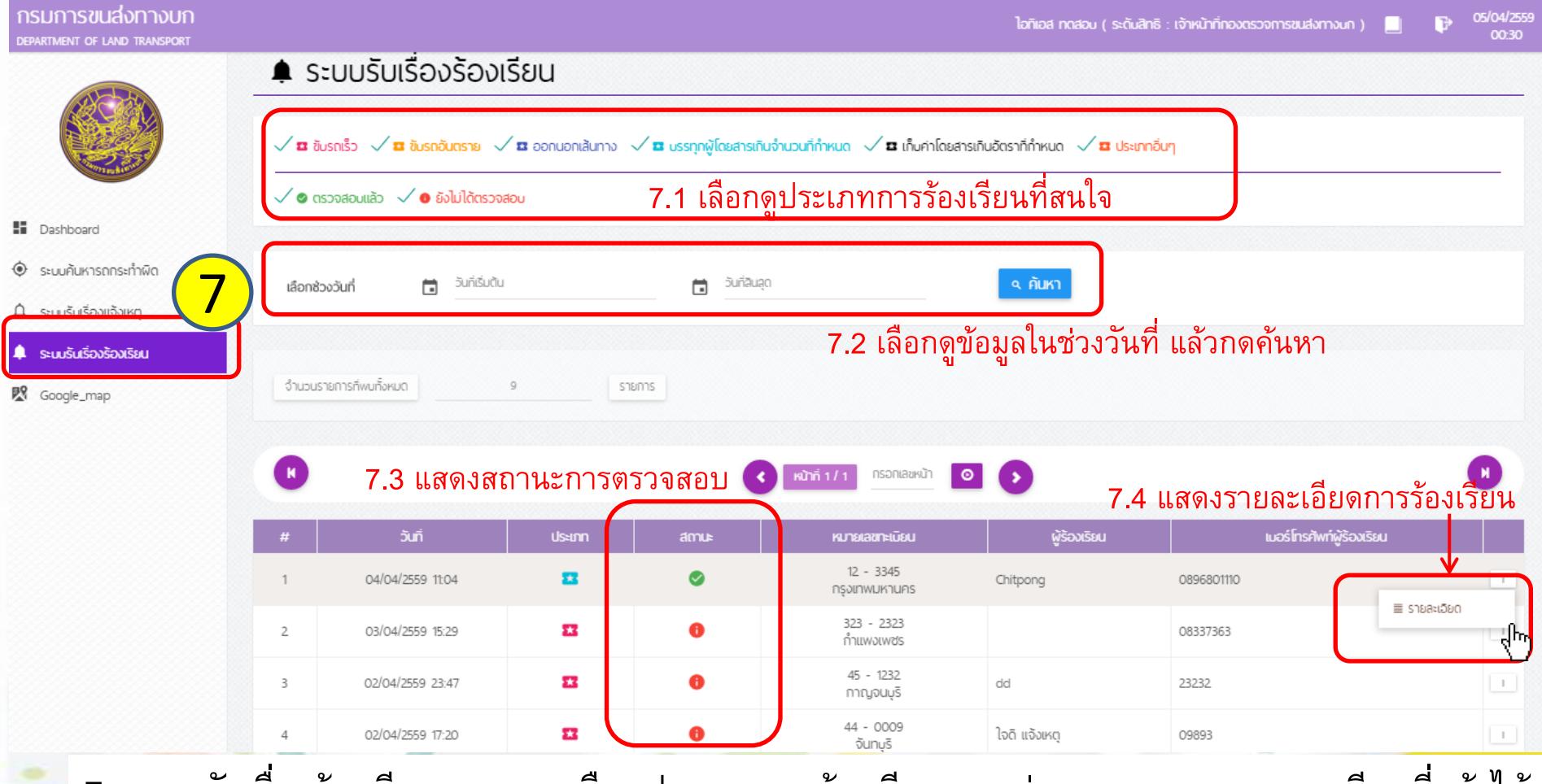

7. ระบบรับเรื่องร้องเรียน สามารถเลือกประเภทการร้องเรียนแบบต่างๆ และแสดงรายละเอียดที่แจ้งได้

สถาบันเทคโนโลยีพระจอมเกล้า เจ้าคุณฑหารลาดกระบัง

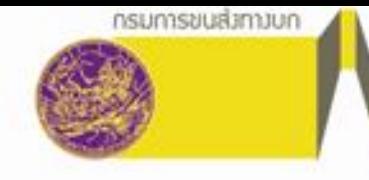

## ขั้นตอนการใช้การงานระบบรับเรื่องร้องเรียน

#### กรมการขนส่งทางบก DEPARTMENT OF LAND TRANSPORT

05/04/255 ไอท็เอส ทดสอบ ( ระดับสิทธิ : เจ้าหน้าที่ทองตรวจการขนส่งทางนก ) 00:40

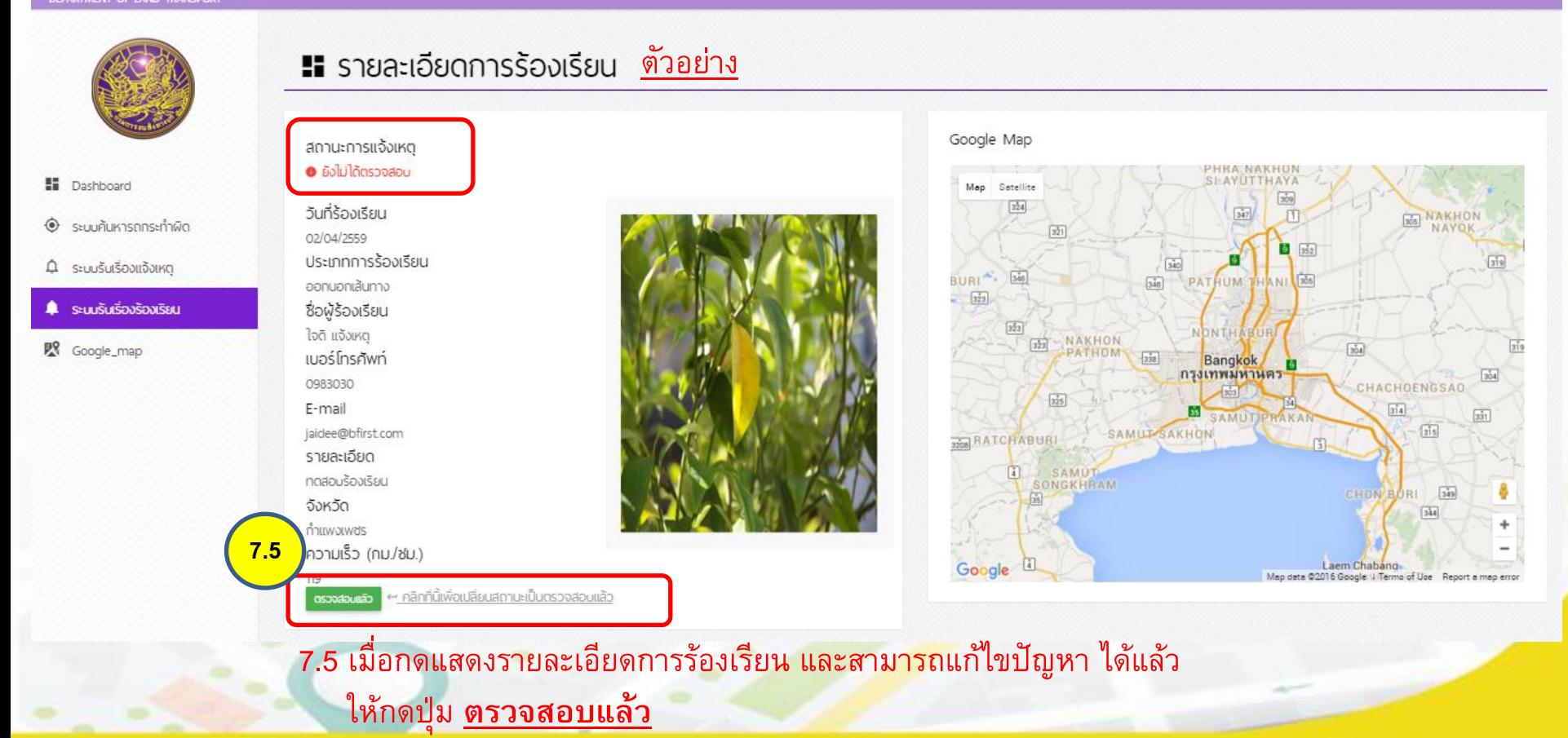

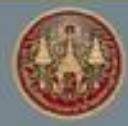

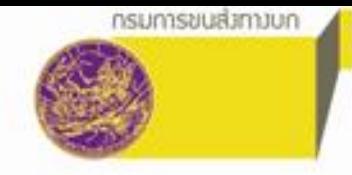

สถานะการแจ้งเหตุ

โครงการวิจัยและพัฒนาระบบบริหารจัดการเดินรกด้วยระบบกำหนดตำแหน่งบนโลก (GPS) สำหรับพัฒนาการเดินรถโดยสารสาธารณะและรถบรรทุกเพื่อความปลอดภัย

Google Map

Google

## ขั้นตอนการใช้การงานระบบรับเรื่องร้องเรียน

**FISILITY STULLANDINALITY** DEPARTMENT OF LAND TRANSPORT

05/04/255<br>00:37 ไอทีเอส ทิตสอน ( ระดับสิทธิ : เจ้าหน้าที่ทองตรวจการชนส่งทางนก )

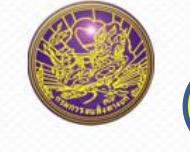

**7.6**

#### **!!** รายละเอียดการร้องเรียน <u>ตัวอย่าง</u>

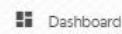

- ระบบค้นหารถกระทำพิด  $\circ$
- $\Omega$  ระบบรับเรื่องแจ้งเหต
- ระบบรับเรื่องร้องเรียบ

Google\_map

#### căliudăcczo © วันที่ร้องเรียน 04/04/2559 ประเภทการร้องเรียน บรรทุกพู้โดยสารเกินจะนวนที่ทำหนด ซื่อพ้ร้องเรียน Chitpong เบอร์โทรศัพท์ 0896801110 E-mail รายละเอียด มิการจอดรับผู้โดยสารตลอดทาง จังหวัด กรุงเทพมหานคร ความเร็ว (กม./ชม.)  $00$

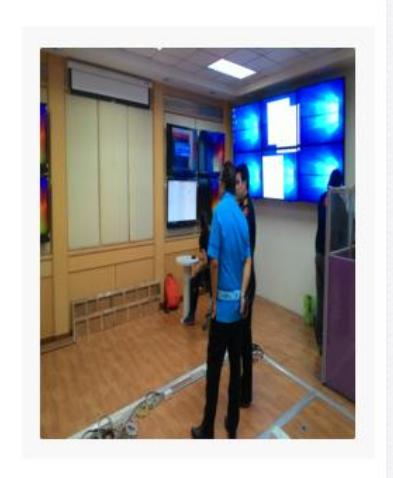

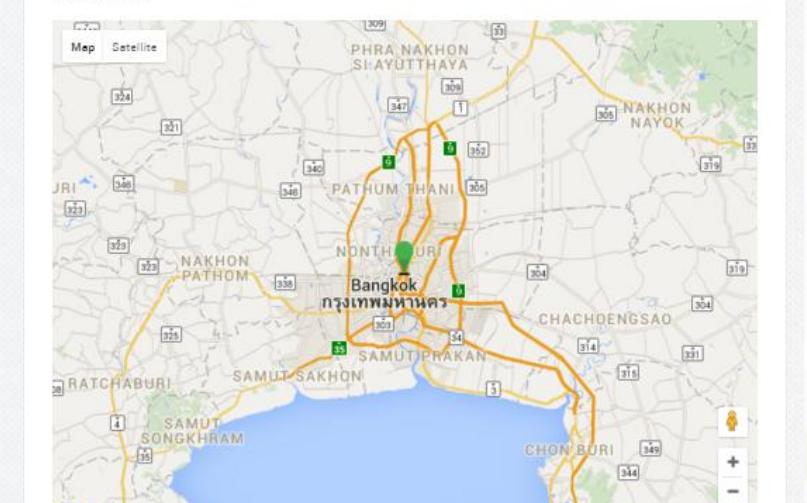

Map data @2016 Google | Termo of Use

#### 7.6 สถานะการร้องเรียนจะเปลี่ยนเป็น **ตรวจสอบแล้ว**

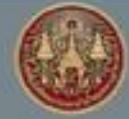

สถาบันเทคโนโลยีพระจอมเกล้า เจ้าคุณภหารลาดกระบั*ง* 

โครงการวิจัยและพัฒนาระบบบริหารจัดการเดินรกด้วยระบบกำหนดตำแหน่งบนโลก (GPS) สำหรับพัฒนาการเดินรถโดยสารสารารณะและรถบรรทุกเพื่อความปลอดภัย

## ้ขั้นตอนการใช้การงาน<u>ระบบ Google map</u>

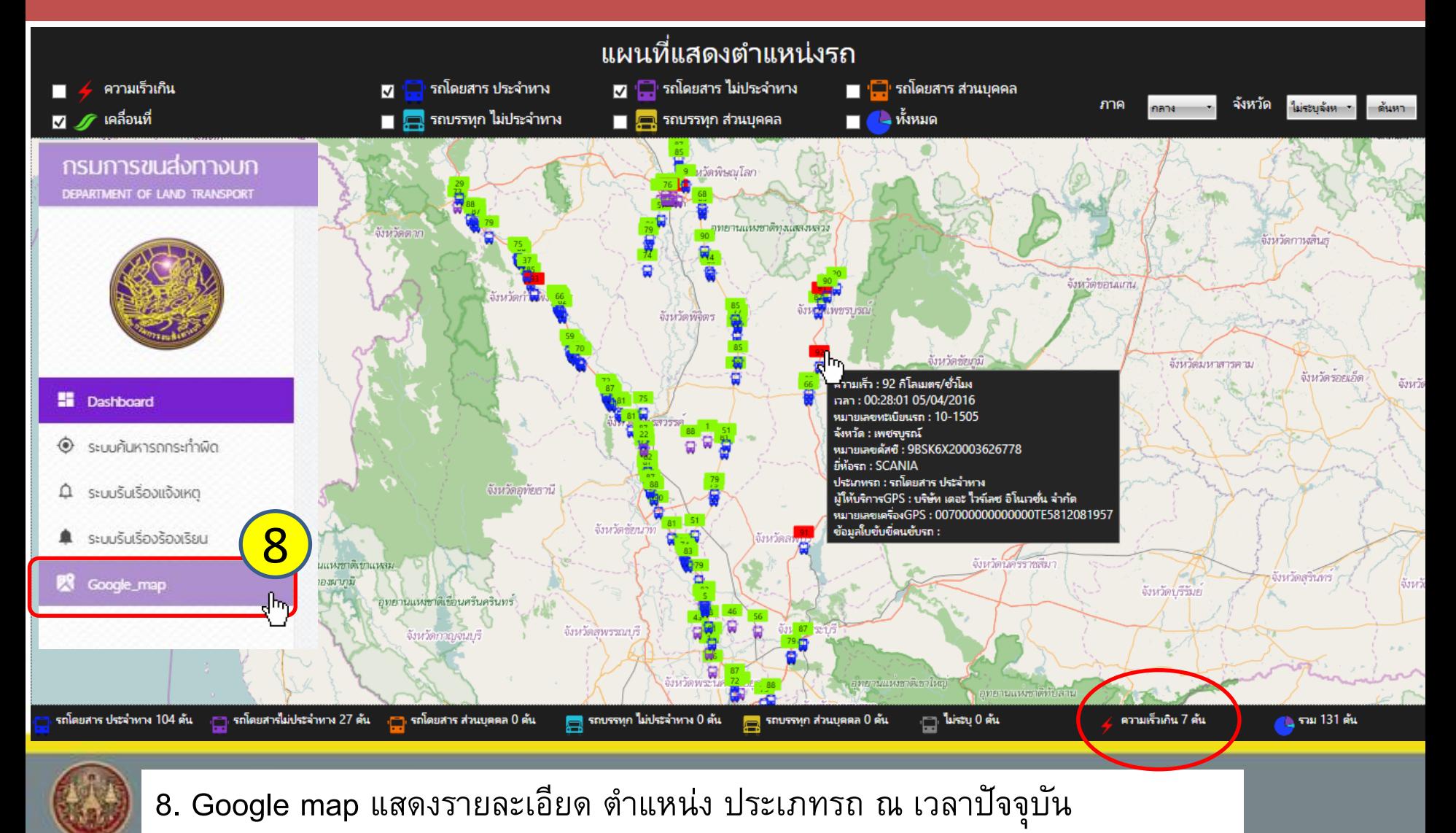

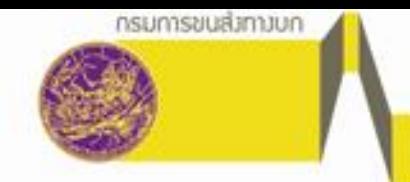

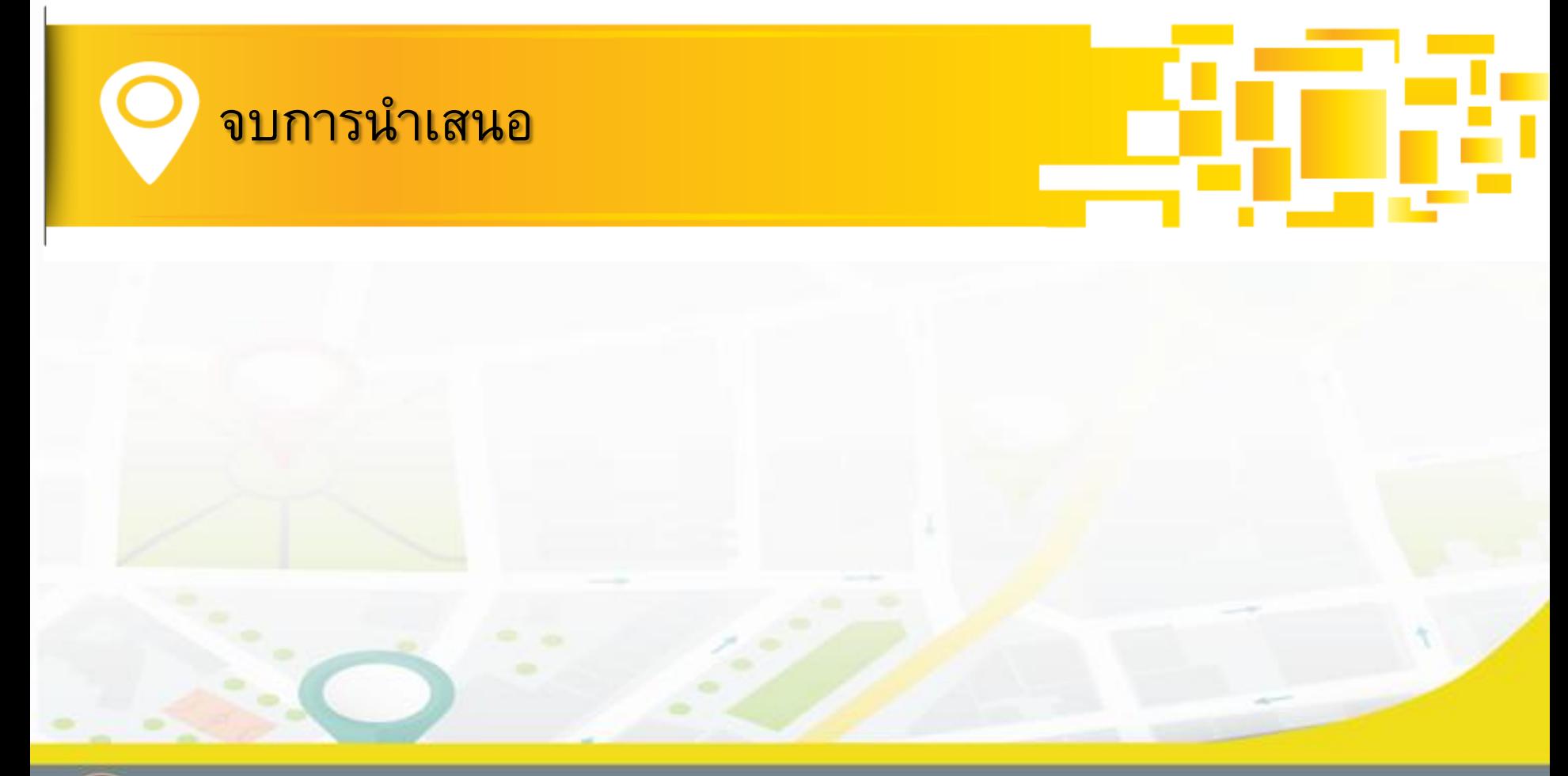

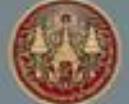

สถาบันเทคโนโลยีพระจอมเกล้า เจ้าคุณทหารลาดกระบั*ง*